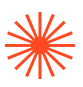

# PROCEDIMIENTOS ONLINE INSTRUCCIONES

#### MUY IMPORTANTE:

Hasta que administración no responda al envío "recibido", se entenderá que el trámite no está completado y la documentación no ha sido entregada y, por tanto, el proceso de confección del documento requerido no ha comenzado. Adminonline es rápida pero no instantánea. No se admitirán peticiones de documentación "para ya". Se debe prever con cierta antelación la necesidad de certificados y de otra documentación.

No se tramitará ningún envío con documentos fotografiados, sólo PDF.

No se tramitará ningún envío si no se utiliza el asunto especificado en el procedimiento.

Los procedimientos que se pueden tramitar online, son los especificados en estas instrucciones, ninguno más.

No se tramitarán envíos con correos no corporativos.

Solo se envían documentos los viernes. Si la petición de documentos se completara un viernes, se enviará el viernes próximo

#### En general:

No se atenderá ningún envío si no se cumplen las instrucciones.

1º ENTREGA DE DOCUMENTACIÓN DE MATRÍCULA (sólo alumnado ya matriculado, alumnado de nuevo acceso siempre presencial):

Envío de la siguiente documentación a adminonline@easdvalencia.com con el asunto "DOCU.MATRÍCULA". Toda la documentación requerida a la vez y en PDF.

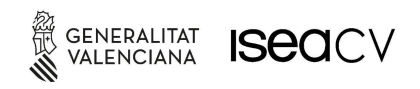

EASD Escola d'Art<br>i Superior de Disseny

### **Escola Superior** de Disseny de València

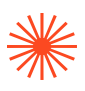

- I. RESGUARDO DE MATRÍCULA
- II. RESGUARDO DE PAGO DE SEGURO ESCOLAR (MENORES DE 28)
- III. TASA SELLADA POR EL BANCO O RESGUARDO DE PAGO JUNTO CON TASA (LA TASA SIEMPRE SE ENVÍA). SI SE HA PEDIDO BECA, EL RESGUARDO DE PETICIÓN. Recordad, aunque se pida beca, si hay asignaturas de segunda matrícula jamás se becan y hay que pagarlas.

# ATENCIÓN PARA PAGAR LAS TASAS DE MATRÍCULA NO EXISTE NÚMERO DE CUENTA: IMPRIMIR TASAS E IR AL BANCO A PAGAR, ESTE ES EL PROCEDIMIENTO

2º PETICIÓN DE CERTIFICADO ACADÉMICO: Para pedir un certificado académico se envía a adminonline@easdvalencia.com la siguiente documentación, con el asunto "CERTIFICADO":

#### A Tasa pagada: PINCHA [AQUÍ](https://atenea.ha.gva.es/sara/servlet/com.hacienda.pdf.pdf417.ServletRecogidaDatosSimulador?ID_SIMUL=SIMU046-9779)

en este enlace se pone un "1" en el procedimiento requerido, tal cual se señala en la imagen

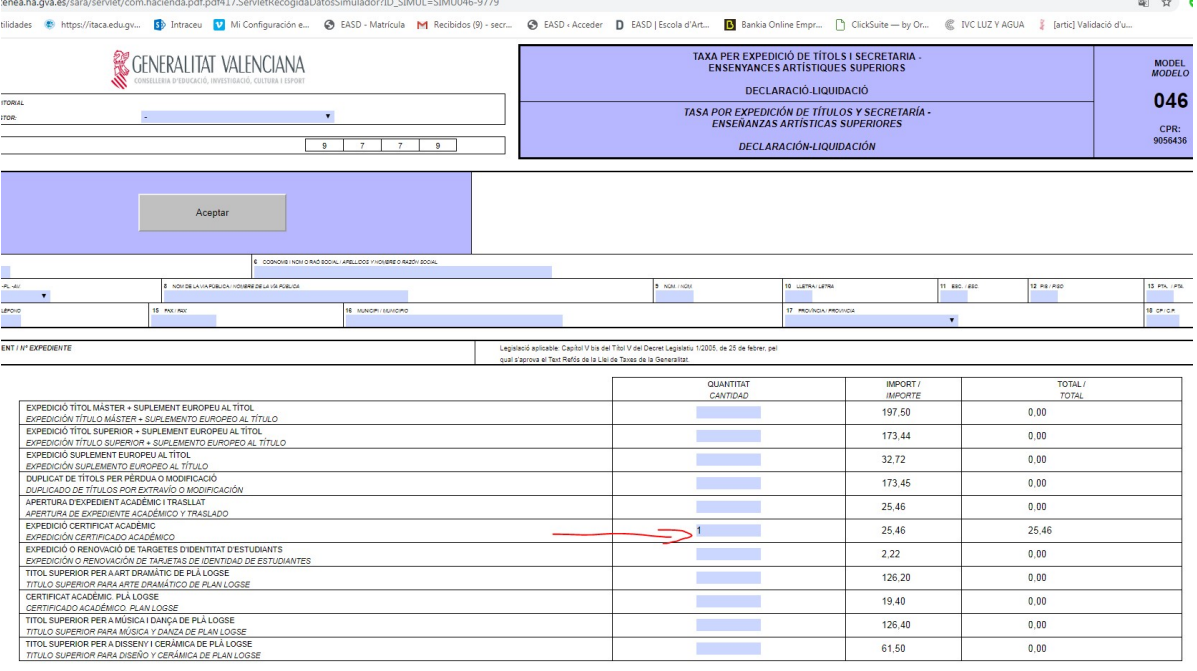

Se rellena el documento y se sigue las instrucciones de la plataforma de pago. Se puede pagar con visa o imprimir y llevar al banco. Si se paga con visa, recordar bajar el justificante de pago para incluirlo en la petición del certificado.

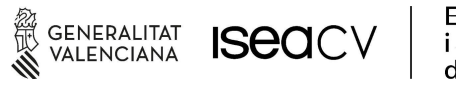

EASD Escola d'Art i Superior de Disseny de València

## **Escola Superior** de Disseny de València

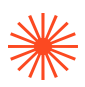

#### B Fotocopia de DNI

El viernes siguiente a completar la petición, se recibirá en el correo el certificado firmado digitalmente con CSV por la directora y el secretario. Si la petición se hubiera completado un viernes, se enviará al viernes siguiente.

3.- PETICIÓN DE CERTIFICADO DE MATRÍCULA: envío a adminonline@easdvalencia.com pidiendo el certificado de matrícula con una fotocopia del DNI. Con el asunto: "CERT.MATR" (NO HACE FALTA TASA)

4.- PETICIÓN DE TÍTULO ESTUDIOS SUPERIORES DE DISEÑO: petición a adminonline@easdvalencia.com con la siguiente documentación adjunta con el asunto "TÍTULO":

Tasa pagada: Mismo procedimiento que en el caso anterior, pero el "1" se debe poner en expedición de título. Para tasa, pincha [AQUÍ](https://atenea.ha.gva.es/sara/servlet/com.hacienda.pdf.pdf417.ServletRecogidaDatosSimulador?ID_SIMUL=SIMU046-9779)

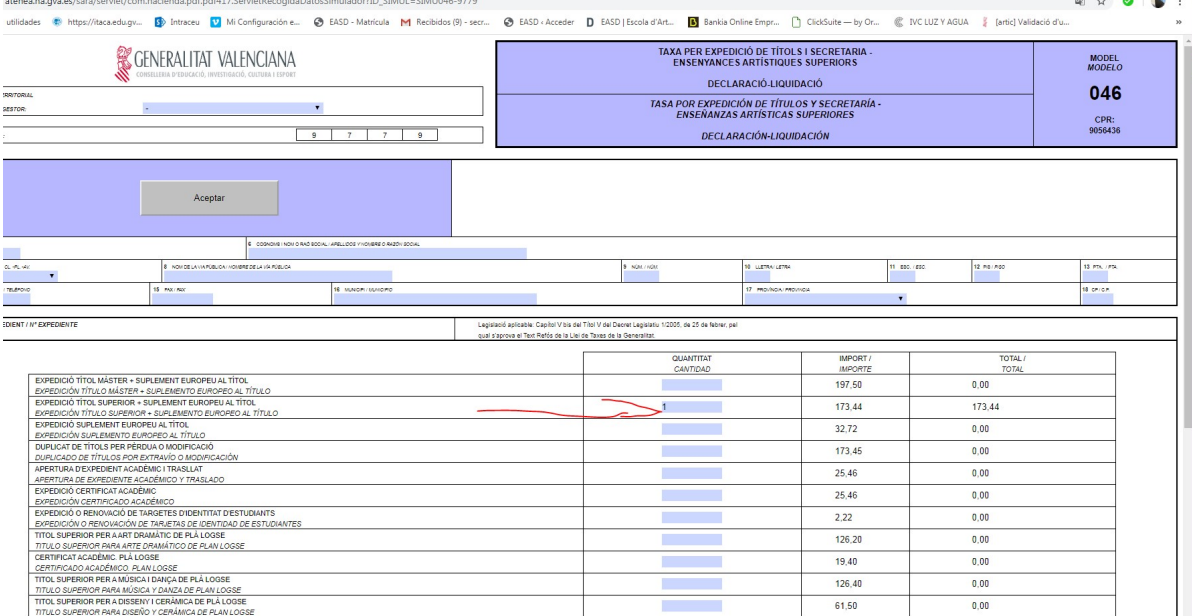

Documento de petición de título rellenado: está en la intranet de alumno/a

Fotocopia de DNI.

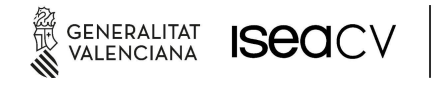

EASD Escola d'Art<br>i Superior de Disseny<br>de València

## **Escola Superior** de Disseny de València

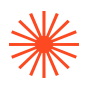

El viernes siguiente a completar la petición, se recibirá en el correo el certificado firmado digitalmente con CSV por la directora y el secretario el resguardo de petición de título, que equivale a todos los efectos al propio título . Si la petición se hubiera completado un viernes, se enviará al viernes siguiente.

# 5. PETICIÓN DE CERTIFICADO DE APROBADO EN PRUEBA DE ACCESO A ESTUDIOS SUPERIORES

Petición a adminonline@easdvalencia.com y adjunto fotocopia de DNI. Si no se dispone de correo corporativo, este envío se debe hacer con el correo que se consignó en la inscripción. Con el asunto: "PA".

# 6. ENVÍO DE RESOLUCIONES NEGATIVAS Y POSITIVAS DE BECAS (RECURSOS SÓLO PRESENCIAL EN LA ADMINISTRACIÓN DE LA EASD València.

Envío de la resolución en PDF, en adjunto a adminonline@easdvalencia.com. POSITIVAS ASUNTO "BECA POSITIVA". NEGATIVA ASUNTO "BECA NEGATIVA"

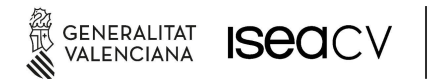

EASD Escola d'Art<br>i Superior de Disseny<br>de València